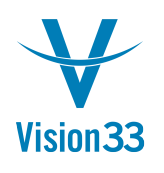

## **What Do You Really Know About Your License?**

As a partner or system administrator you need to know at a glance which license is assigned to each user, and which users are connected to the company database at a given time.

SAP Business One introduces the Assignment tab (in Administration > License > License Administration) which indicates the licenses assigned to each user and shows the total number of assigned licenses as well as the number of free licenses.

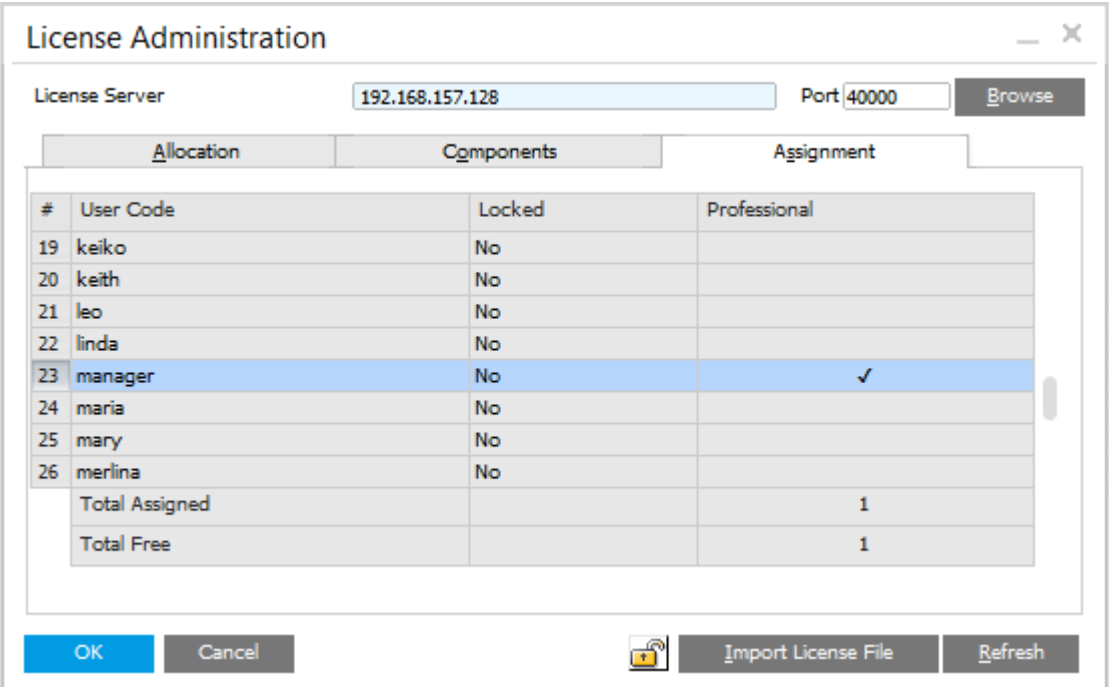

The Connected Clients report (Administration > Utilities > Connected Clients) lists all the clients that are currently connected to the company database, their assigned licenses, the client IPs and much more. Here you can also disconnect selected users or processes – for example if an upgrade must take place and the user didn't log off, or send pop up message to users operating selected clients.

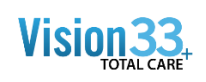

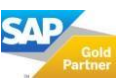

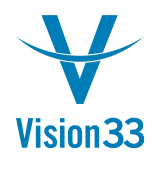

## Vision33 TOTAL Care

## SAP Business One Tips & Tricks

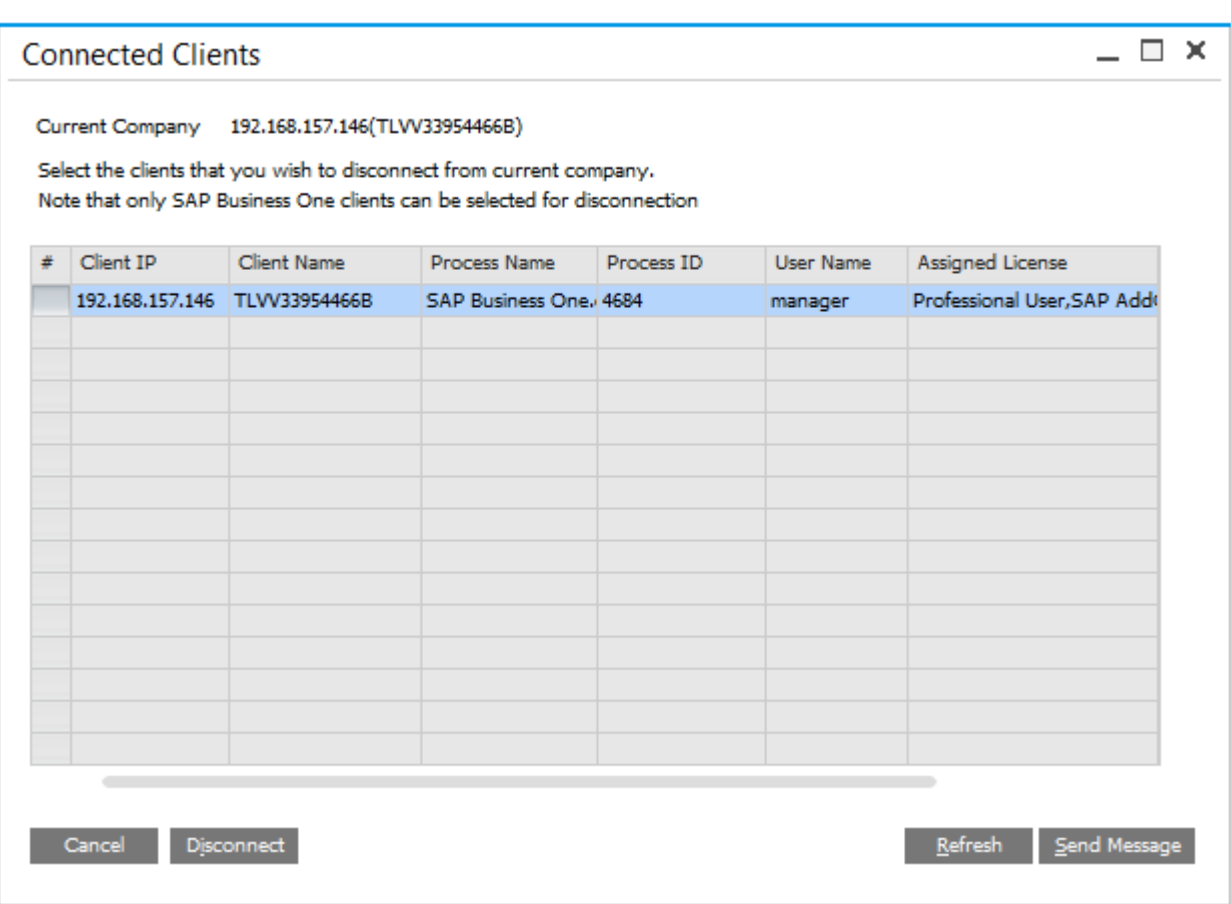

Available since SAP Business One 9.1, version for SAP HANA PL05 and SAP Business One 9.1 PL05.

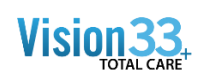

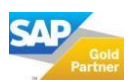